# bPS演習⑦ データの処理について学ぼう

■多くのデータを処理(自動計算)するには、Excel やスプレッドシートといった表計算ソ フトが便利です。今回は、クロムブックのスプレッドシートを用いて、下記の数値デー タを計算したり、グラフにしたりしてみましょう。

☆武生商店の季節別売上〔円〕

| 商品  | 春        | 夏        | 秋        | 冬        | 合計 | 平均 |
|-----|----------|----------|----------|----------|----|----|
| りんご | 122, 341 | 98, 927  | 194, 532 | 72,885   |    |    |
| みかん | 21,534   | 45, 032  | 83, 121  | 325, 993 |    |    |
| バナナ | 155, 343 | 112, 756 | 133,098  | 98, 343  |    |    |
| 合計  |          |          |          |          |    |    |
| 平均  |          |          |          |          |    |    |

#### ≪データを処理しよう≫

#### 1. スプレッドシートを起動させよう

アイコンをクリックし、スプレッドシートを起動しましょう。起動したら、ファイルの 名前を変更します。今回は「表計算練習(氏名)」という名称にします。クロムブックでは ファイルのデータは自動保存されます。

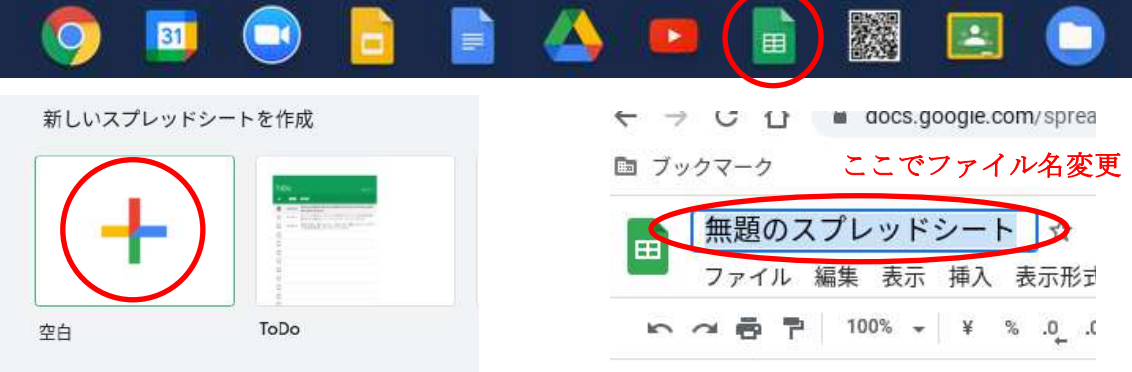

#### 2. 表を作成しよう

「☆武生商店の季節別売上〔円〕」をスプレッドシートに打ち込み、合計および平均を自 動計算によって求めます。

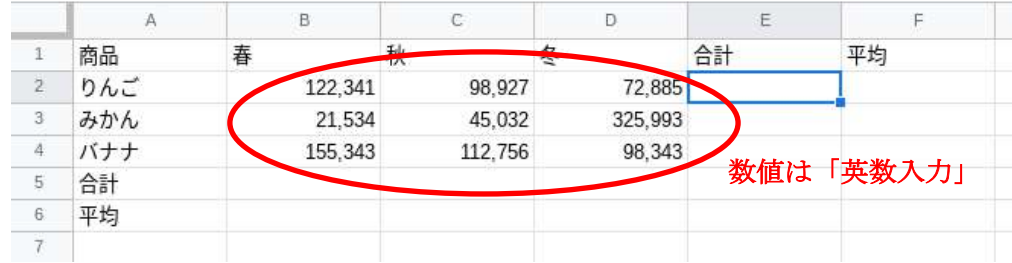

#### 【合計の求め方】

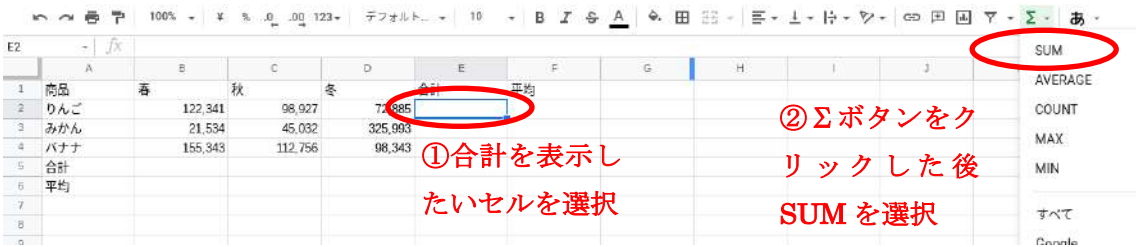

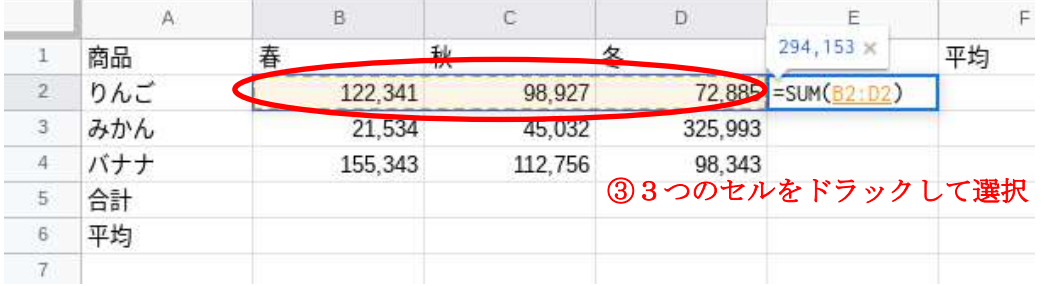

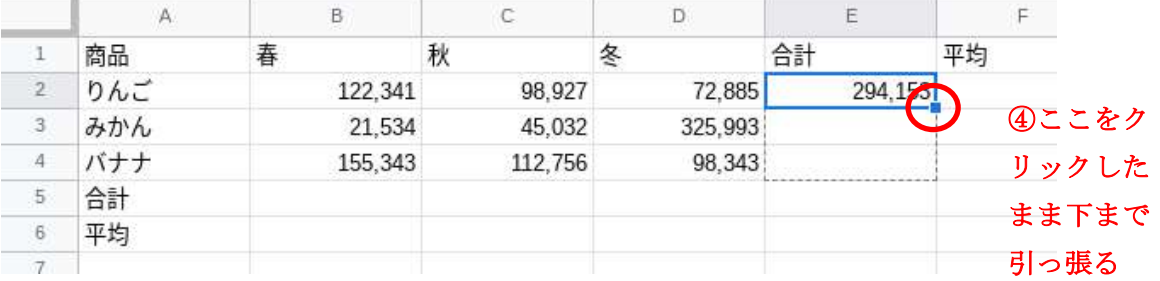

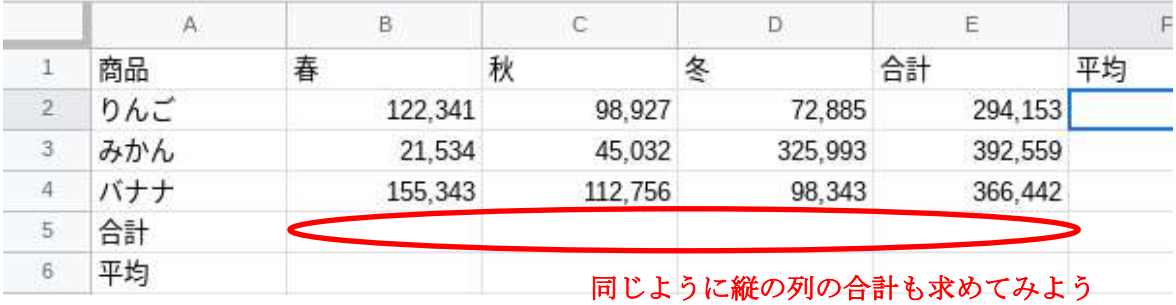

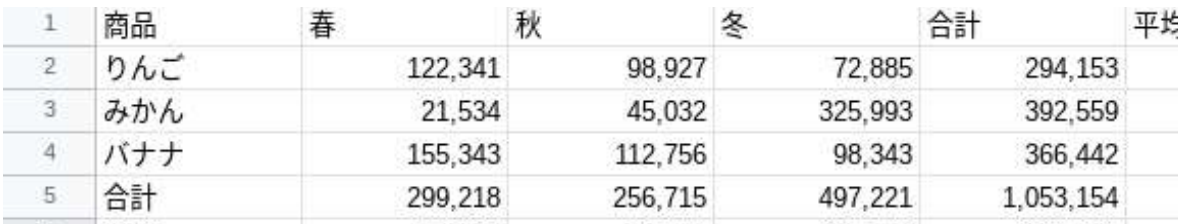

#### 【平均の求め方】

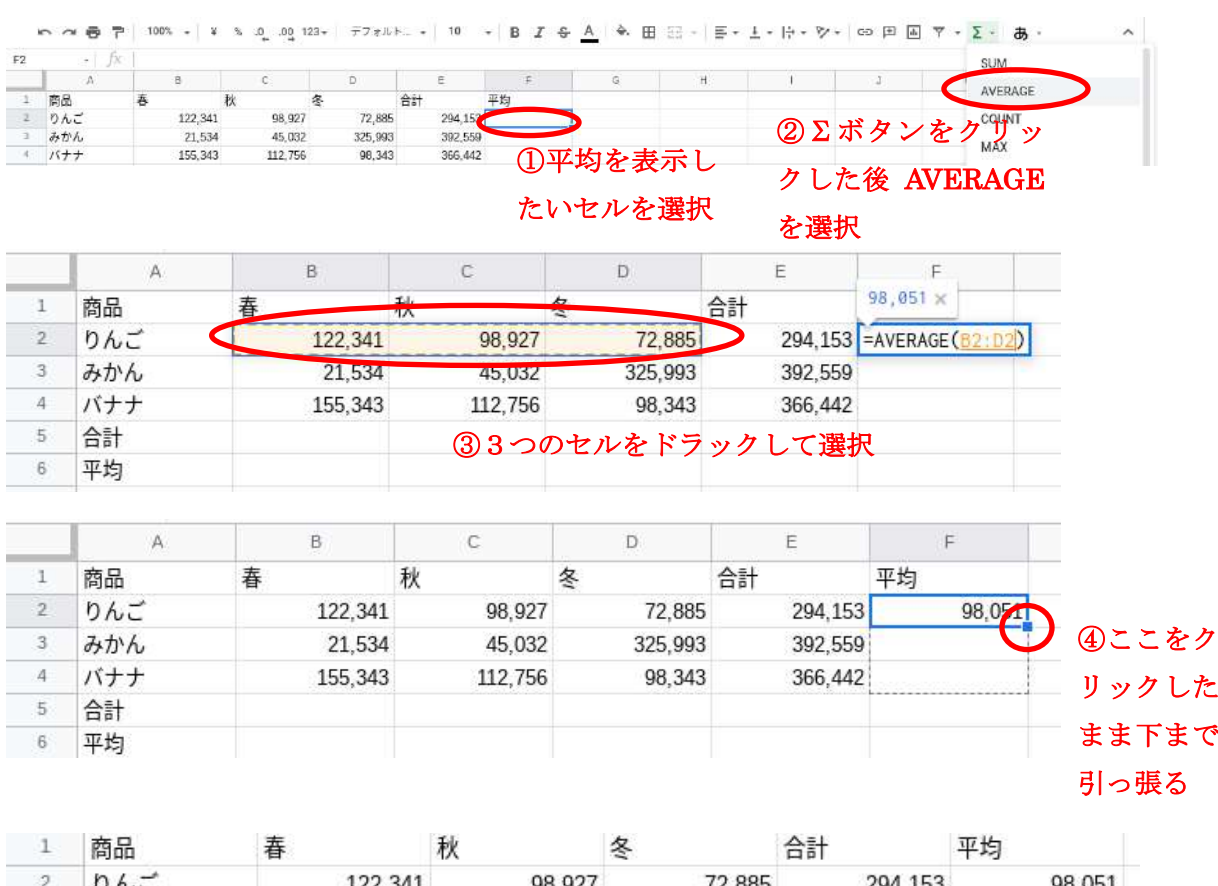

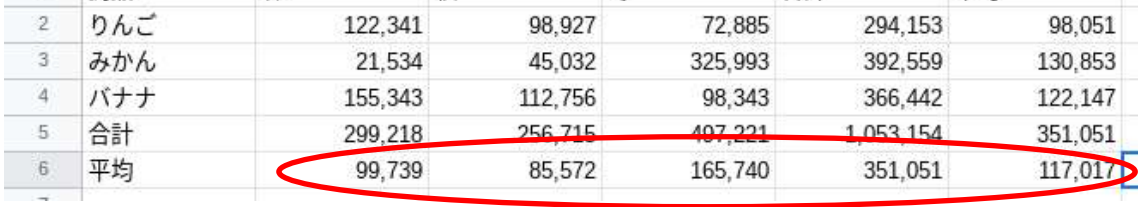

同じように縦の列の合計も求めてみよう

#### 3. 売上推移のグラフを作成しよう

2.で打ち込んだデータをグラフにします。

【りんごの売り上げ推移のグラフ】 ①この箇所を選択

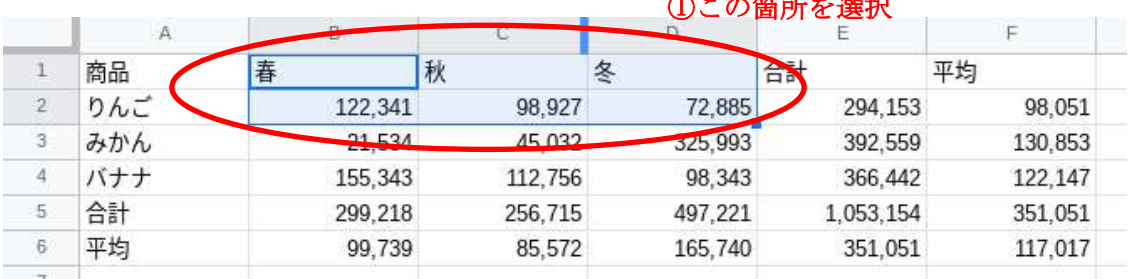

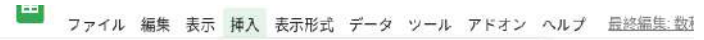

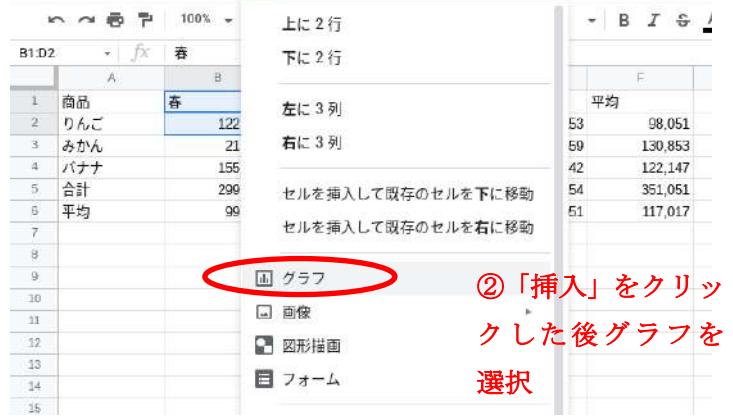

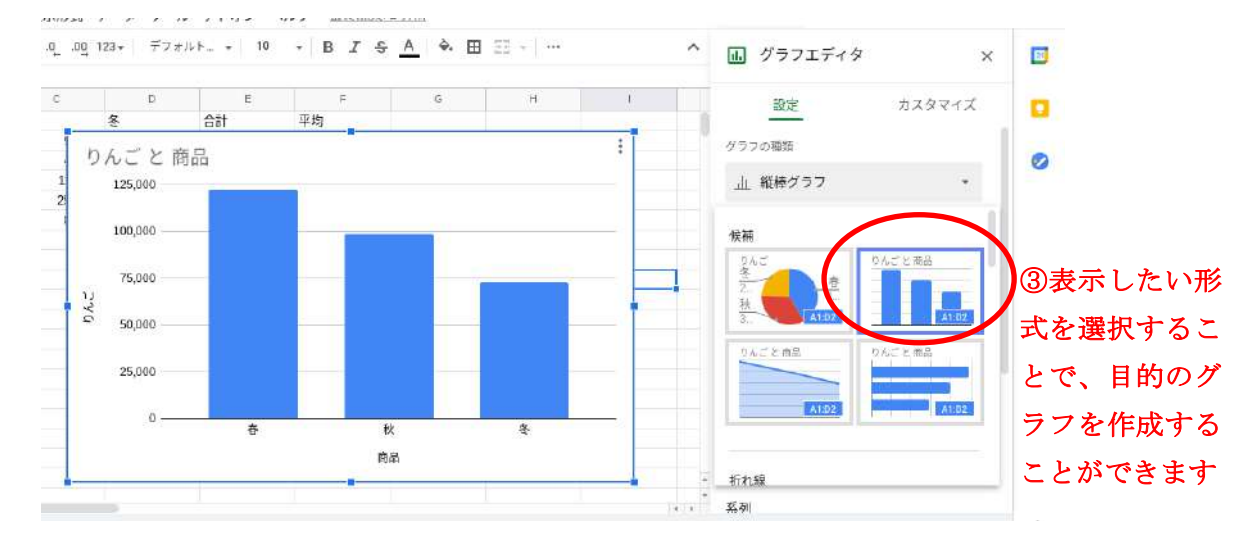

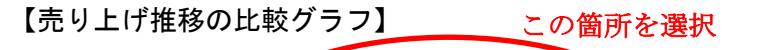

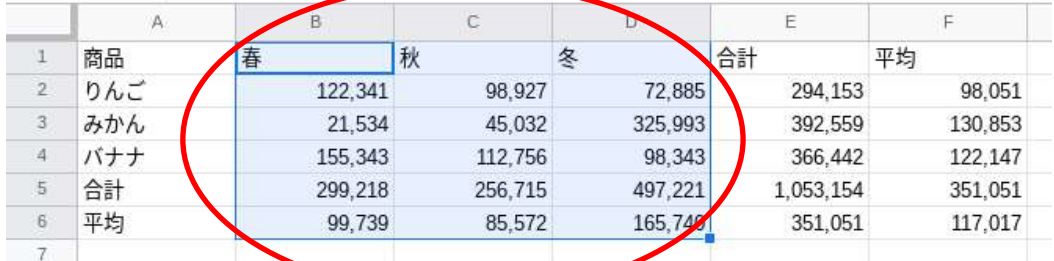

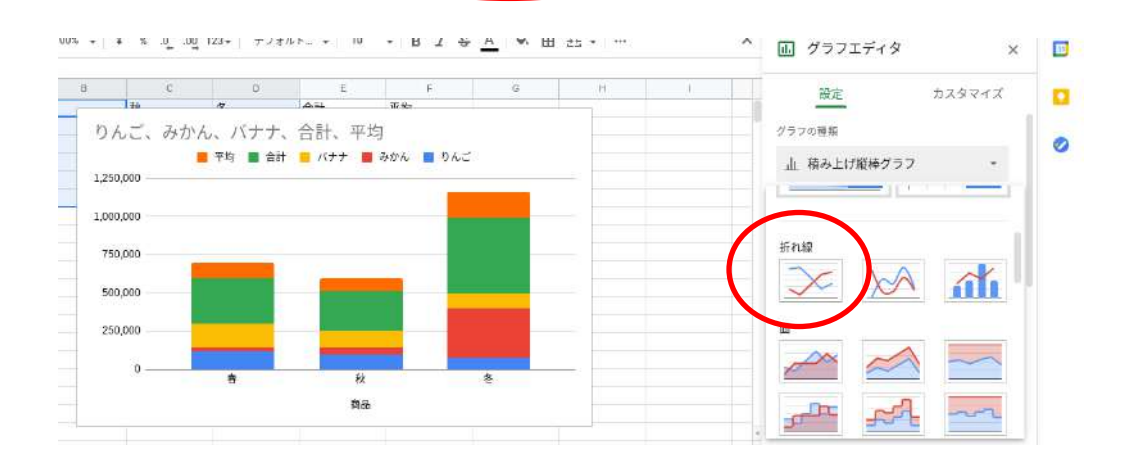

りんご、みかん、バナナ、合計、平均

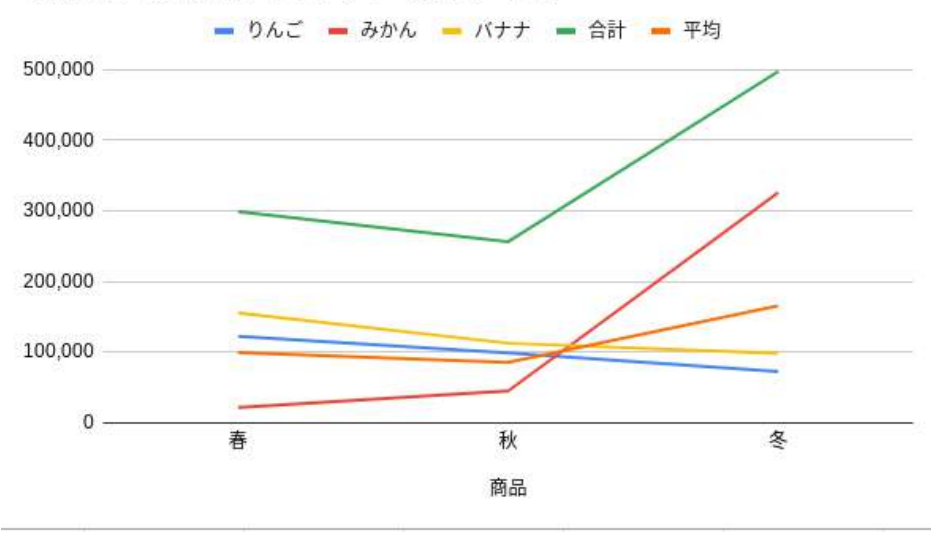

#### 4. いろいろやってみよう

合計や平均以外の計算式を試してみたり、「バナナの売上推移」をグラフにしてみたりす るなど、いろいろなデータ処理を試してみましょう。

# bPS演習⑦ 振り返り

### 演習⑦ルーブリック

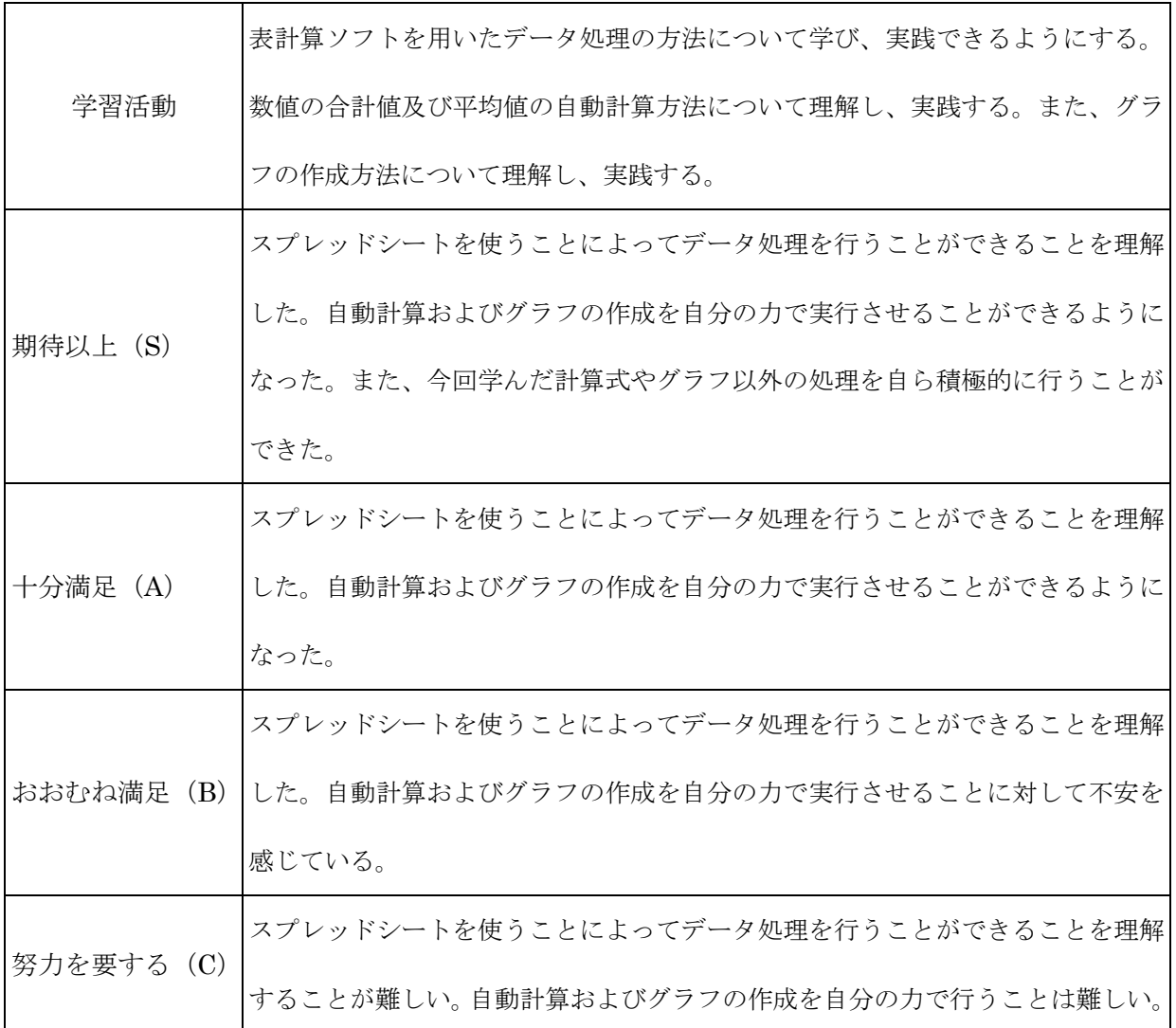

# 振り返りと自己評価は Web で入力するため テキストに記載欄はありません。